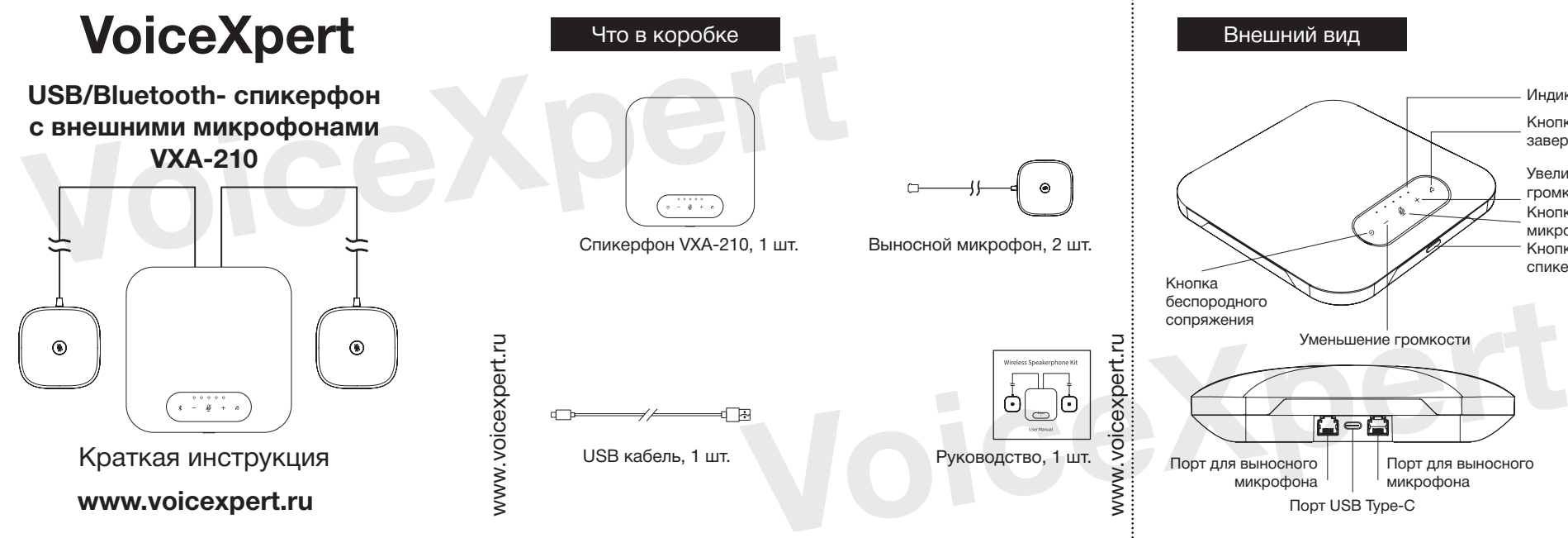

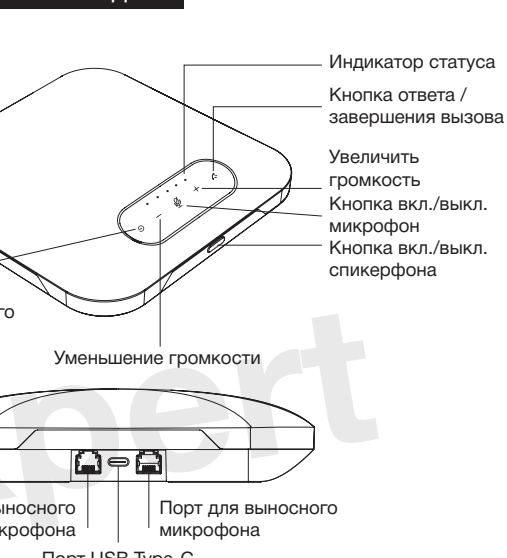

## Подключение и настройка 2.2 Проводное подключение кабелем USB

- 1. Включение спикерфона VoiceXpert VXA-210 Подключите выносные микрофоны к спикерфону. Нажмите и удерживайте кнопку включения спикерфона 2 с. Спикерфон включится и подаст звуковой сигнал.
- 2. Подключение спикерфона
	- 2.1. Беспроводное подключение к мобильным устройствам
- 2.1.1. Когда спикерфон включен, нажмите и удерживайте кнопку беспроводного сопряжения в течение 2 с. Спикерфон перейдет в режим сопряжения и будет менять цвет индикатора с белого на синий. илючение спикерфона VoiceXpert VXA-210<br>
Одключение спикерфоны к спикерфону. Нажмите и удер-<br>
ивайте кнопку включения спикерфона 2 с. Спикерфон включится и<br>
подключение спикерфона 2 с. Спикерфон включится и<br>
2.1.1. Когда с
	- 2.1.2. В настройках вашего мобильного устройства включите модуль Bluetooth и найдите в списках обнаруженных устройств спикерфон VoiceXpert. В случае удачного подключения спикерфон подаст звуковой сигнал.
	- 2.1.3. Для отмены сопряжения кратко нажмите кнопку беспроводного сопряжения на спикерфоне. Цветовая индикация будет белой.
	- 2.1.4. Для отключения беспроводной связи между устройствами нажмите и удерживайте кнопку беспроводного сопряжения в течение 2 с. Спикерфон отключит беспроводной модуль, подаст звуковой сигнал, а цвет индикатора изменится на белый. www.voicexpert.ru

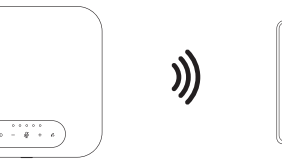

Подключите спикерфон к компьютеру кабелем USB.

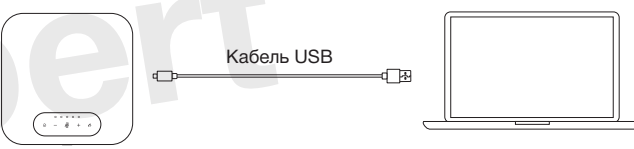

3. Принять/отклонить вызов (только для звонков мобильных операторов)

Во время входящего звонка нажмите кнопку «принять/отклонить вызов» чтобы принять вызов. Что бы отклонить активный вызов нажмите кнопку «принять/отклонить вызов» чтобы отклонить вызов.

Долгое нажатие кнопки «принять/отклонить вызов» чтобы отклонить вызов и перезвонить абоненту.

4. Изменение уровня громкости

Нажмите кнопку «Увеличить громкость» чтобы увеличить уровень громкости динамика спикерфона. Для уменьшения - нажмите кнопку «Уменьшение уровня громкости»

5. Управление микрофоном

vaicex

5.1. Нажмите кнопку «вкл./выкл. микрофон» чтобы выкл. микрофон. Нажмите кнопку повторно, чтобы вкл. Микрофон. Когда микрофон отключен цветовая индикация спи-THE READ CONCRETE AN ANTIFICATION OF THE MANUFATION CONCRETE AND CONCRET AN AN ANTIFICATION OF THE MANUFATION CONTRACT AN AN ANGLE CHANNIS CONTRACT AN AN ANGLE CHANNIS CONTRACT AN AN ANGLE CHANNIS CONTRACT AN AN ANGLE CHAN

керфона будет гореть красным цветом. Когда микрофон включен - белым.

5.2. Если нажать кнопку «вкл./выкл. микрофон» на спикерфоне, то выносные микрофоны будут отключены все сразу. Если нажать кнопку отключения микрофона на выносном микрофоне, то будет отключен только выносной микрофон.

Для его включения необходимо нажать кнопку еще раз.

6. Автоматическое отключение спикерфона

Если спикерфон не используется в течение 15 минут, он автоматически отключится.

7. Уровень заряда встроенного аккумулятора

www.voicexpert.ru

Когда спикерфон включен кратко нажмите кнопку «вкл./выкл. спикерфона» чтобы световая индикация показала уровень заряда встроенного аккумулятора (5 светодиодов зеленого цвета – 100%, 1 светодиод зеленого цвета - менее 20%).

Подключите спикерфон кабелем USB к блоку питания (5 В, 1 А) или в порт компьютера. Световая индикация будет показывать уровень заряда встроенного аккумулятора во время цикла зарядки.

## © VoiceXpert 2022. www.voicexpert.ru